Volume 20 Issue #6 June/July 2013

Rod In The Sky by Donna Loughry Canon 60D, 10-24mm Lens, F 4.0, 1/40, ISO 1600 (HDR).

**Focus** 

In

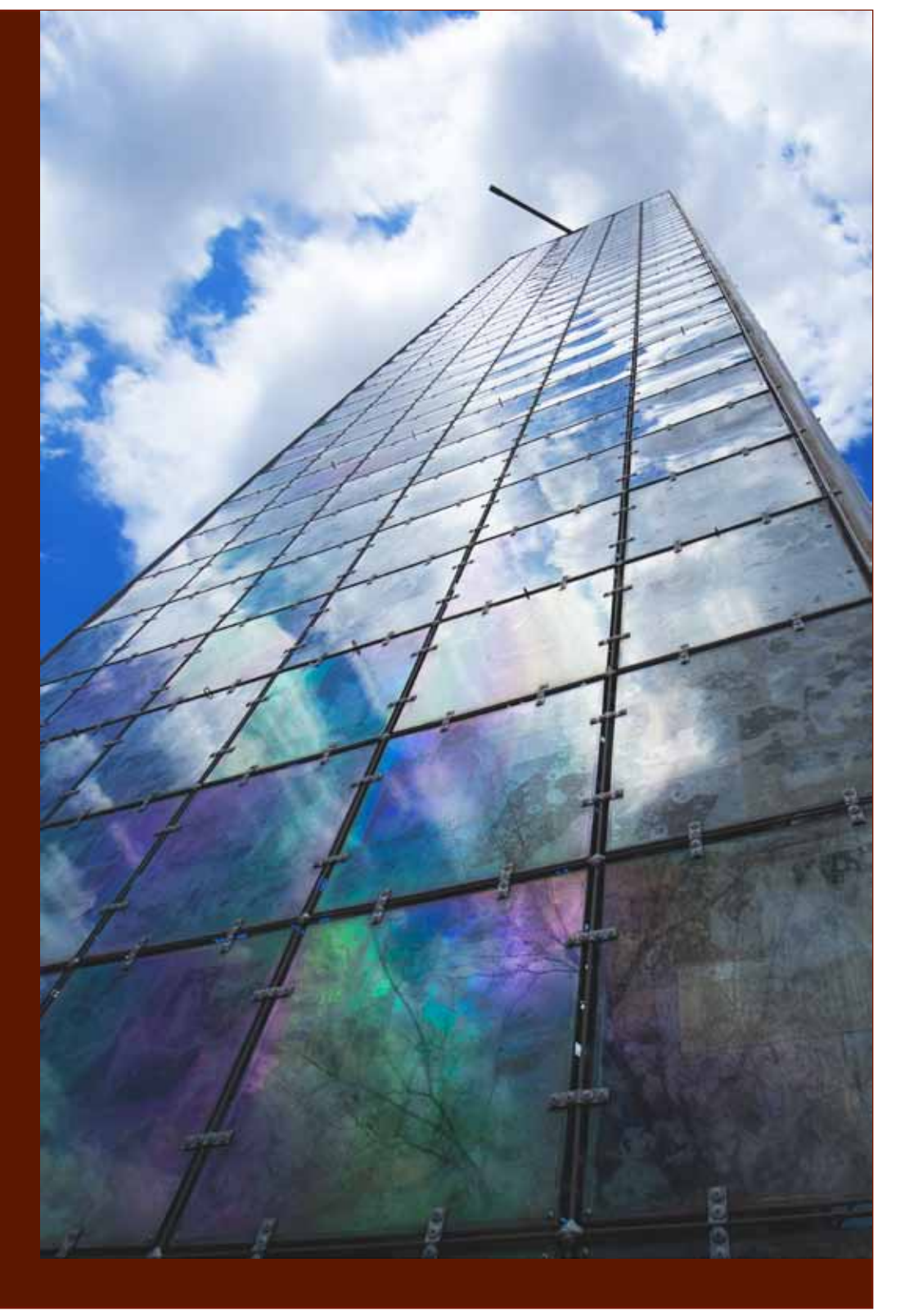

Member of Photographic Society of America

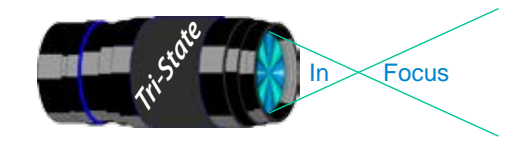

#### Tri-State Photographic Society Volume 20, Issue #6, June/July 2013 In www.tristatephotographicsociety.com

# **On the Cover**

# **Style of Photography**

I've been a member of this club for a few years now. In the beginning as a "Tyro," it was all about learning what it was that I held in my hands and saw in front of me. Then it was how to develop the digital negatives based on photographs I took. As I grew in the knowledge of my camera and the development of my images, I left the Tyro world behind and was considered "Accomplished."

All of this was fine and dandy until….a certain point. As a "Tyro," I was use to at least placing first, second or third. Once I became "Accomplished," I began to place last or second last. Since I was still learning the fine points of my camera along with the development of my images, I was not too concerned. And, I knew I could not compete with club members who have years and years of experience behind them.

Each of us has our own unique "style" of photography. What is "Style?" It is how you use your camera to define the scene in front of you and then develop (or not) that image into a print or projected image. Using your camera to define the scene in front of you has basically not changed from the film days. What has changed is the development, or not depending on how much you want to control that development, into a print or projected image.

How is this "style" obtained? After you thoroughly know your camera, it takes practice, practice and more practice - *that's the fun part*. What may not be so much fun is the development of your image. In this day and age if you like/love computers, it is not a big deal. If you don't, then it is a struggle and you end up letting someone else (camera, friend or professional) develop your image for you. As for me, I prefer to do the development myself.

Over the last few months this placing last or second last had become a very great puzzle to me. If you have read these articles, you will know that with my previous camera, I had to over, over-sharpen my images for them to be clear. (Yes, I like to do my

own developing.) New Year, New Camera and now everything is clear. But, I still end up last or second last. Why?

It has only been over the last several months that I have realized my sense of "style" is very different from most of the club members. How do I know this? I've been taking a Photographic Challenge Workshop for older adults. This is a workshop where we bring in up to 6 printed photographs to share and critique. In looking at the images of everyone in the workshop, I've begun to see that the style of my photography is similar to some but mostly different than others.

Before I took this course, I was considering quitting the club. Why? Because, I did not feel that my images "measured up." I have since realized that it is my own style and not to be intimidated by my ranking in competitions. (After all this as Art and Art is in the eye of the beholder.) What I look for now are comments/discussion/constructive critique from members of the club. That is what drives me and keeps me going.

While I used to like straight documentary images, now I like bold, emotional, edgy, dramatic and interesting images. This is different from the majority of the club members who vote in competition. Therefore, my images will never place very high in competition. I am okay with that - for now. I know that a lot of people develop their own style and then do not want to change. As for me, I will continue to challenge myself and grow. This means that my "style" of photography will change over time. Photography has now become a real passion as well as an art form for me and that will not change.

If I have offended some of you, my apologies, but this is reality and I cannot nor want to change it. The variety of photographers in this club is what fuels the variety of life. Thank you for that variety.

*Donna*

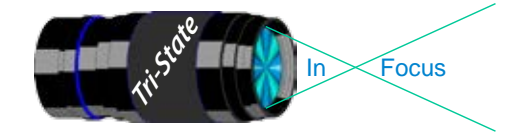

In www.tristatephotographicsociety.com

Volume 20, Issue #6, June/July 2013

## Photographic Opportunities for 2013

#### **Krohn Conservatory**

This is a good place to practice but Hand-hold only no Tripods

More Info - *www.cincinnatiparks.com/Krohn*

#### **Cincinnati ZOO**

For more info - *www.cincinnatizoo.org*

#### **Cincinnati Museum Center**

Note - You can not take photographs of the special exhibits but you can take them elsewhere – including the fascinating Rotunda.

You can take also take pictures in the following permanent venues:

#### **Cincinnati History Museum** (\$\$) **Museum of Natural History and Science** (\$\$)

**Duke Energy Children's Museum** - remember to get permission if they are not your children. (\$\$)

**Holiday Junction Train Exhibit** in December 2013. Open Mon-Sat 10AM to 5 PM & Sun 11-6 PM Parking is \$6.00 per vehicle.

*Website: www.cincymuseum.org*

#### **Newport Aquarium**

*Website:www.newportaquarium.com*

#### **Mainstrasse Village**

**Goettafest** – August 2-5, 2013 *http://www.goettafest.com/* **Oktoberfest** – Sept 20 - 22, 2013 *http://www.oktoberfestzinzinnati.com/* Check websites for more details.

#### **Sailboat Regattas**

Cowan Lake near Wilmington. April thru October 2013. Most weekends they have Regattas(Racing Sailboats). It is customary to begin the race between 10 and noon and end about 4 PM.

*www.clsa.us/schedule\_of\_events.com*.

#### **Cincinnati Art Museum**

Open Tuesday through Sunday, 11 a.m. to 5 p.m. Closed Mondays, Thanksgiving, Christmas,New Year's Eve, New Year's Day, Martin Luther King Jr. Day, Presidents Day, Memorial Day, Fourth of July, and Labor Day. No tripods and not in special exhibits. (\$ for parking)

*Website: www.cincinnatiartmuseum.org*

#### **From their website:**

#### "**Photography**

You are welcome to photograph and videotape in the permanent collection galleries, but lights or tripods are not permitted. Photography of temporary exhibitions, works on loan, works created after 1978, or works by living artists is not permitted.

#### **Sketching and Copying**

You are welcome to sketch with dry media. Copyists working with wet media may obtain a free permit at the Visitor Services Desk. Sketching and copying are not permitted of temporary exhibitions, works on loan, works by living artists, or works created after 1978."

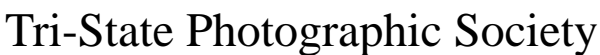

In www.tristatephotographicsociety.com

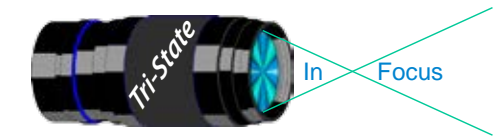

Volume 20, Issue #6, June/July 2013

## **How to Prepare An Image For Pdi Display.**

Many people have asked over and over again "How do I make my image ready for PDI competition?" This is a a description of how I do it which seems to be successful for me.

We all have our favorite way of processing our images - from shooting jpegs to shooting in raw files and making some adjustments ourselves. Note that, *if the image you took is bad, no amount of making adjustments will fix it*. That said, when we display an image, the amount of light, color & contrast falls off depending on the distance between the projector and the wall due to the light scatter in the air amongst other issues. Figure the distance between the projector and the wall, is about 10-15 feet.

On my computer with it's monitor, I prepare my image to my satisfaction. Everyone has their own way of preparing/correcting/editing their images with their favorite software. You can adjust these steps to fit the software you use. Note: Step 4 is an optional step that I use for my computer. The rest of the steps are pretty general.

- **1) Backup.** Save the image as a PSD file at full size so you can redo the entry file as needed.
- 2) Because I use layers in processing my image, I flatten the image and make sure that it still looks good.

#### **3) Resize the image.** In *Photoshop*

- 1. (image/image size), in "pixel dimensions"
- 2. set the longest side to 750 pixels.

3. The shorter size should automatically adjust to less than 750 pixels.

#### In *Photoshop Elements:*

- 1. Open the image to be re-sized
- 2. Image>Resize>Image Size

3. A box will open - The top two boxes will show the image size in pixels.

4. Change the largest size to 750.

5. If the Resample box is checked at the bottom all other adjustments will automatically adjust.

\* Review the image to make sure it looks good

- *4) (My optional step)* This next step may or may not need to be done with your image. But, I have found with my computer that if what is on my screen is already dark I may not need to do anything. Otherwise, I darken a light image by using a gamma setting of about .90. This is not much of a change but it has kept my images from looking dull and lifeless when projected.
- **5) Save as a JPG**. I save the image file as a JPG file with baseline "standard" and a quality of 12 (maximum – least amount of JPG compression). JPG files are compressed by nature – you want the least amount.

Remember - you can only open and save a Jpeg file 6 times before you notice pixelation and degradation of image quality.

For the best display, I avoid opening and saving the Jpeg file after this point. If I need to make a correction at this point, I go back to my pre-jpg file to make the correction and then resave it as a jpg.

Yes, the JPG is significantly smaller than your original file. But it is the correct size for sending to Jerry Fritsch for your competition entry.

**6) Review your image at 100%.** Photoshop Hint: Double click the magnifying glass in the tool bar to get 100% magnification. This is what will be displayed.

After following this procedure, you have a file that should be ready for PDI display. Send it as an attachment with title to Jerry Fritsch by Thursday Midnight before the Friday meeting.

I hope this helps everyone with the process. If you have any questions, feel free to ask.

#### *Donna*

#### *Thanks for Bob Ihrig for the Photoshop Elements instructions.*

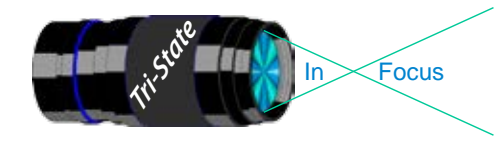

 Volume 20, Issue #6, June/July 2013 In Focus www.tristatephotographicsociety.com

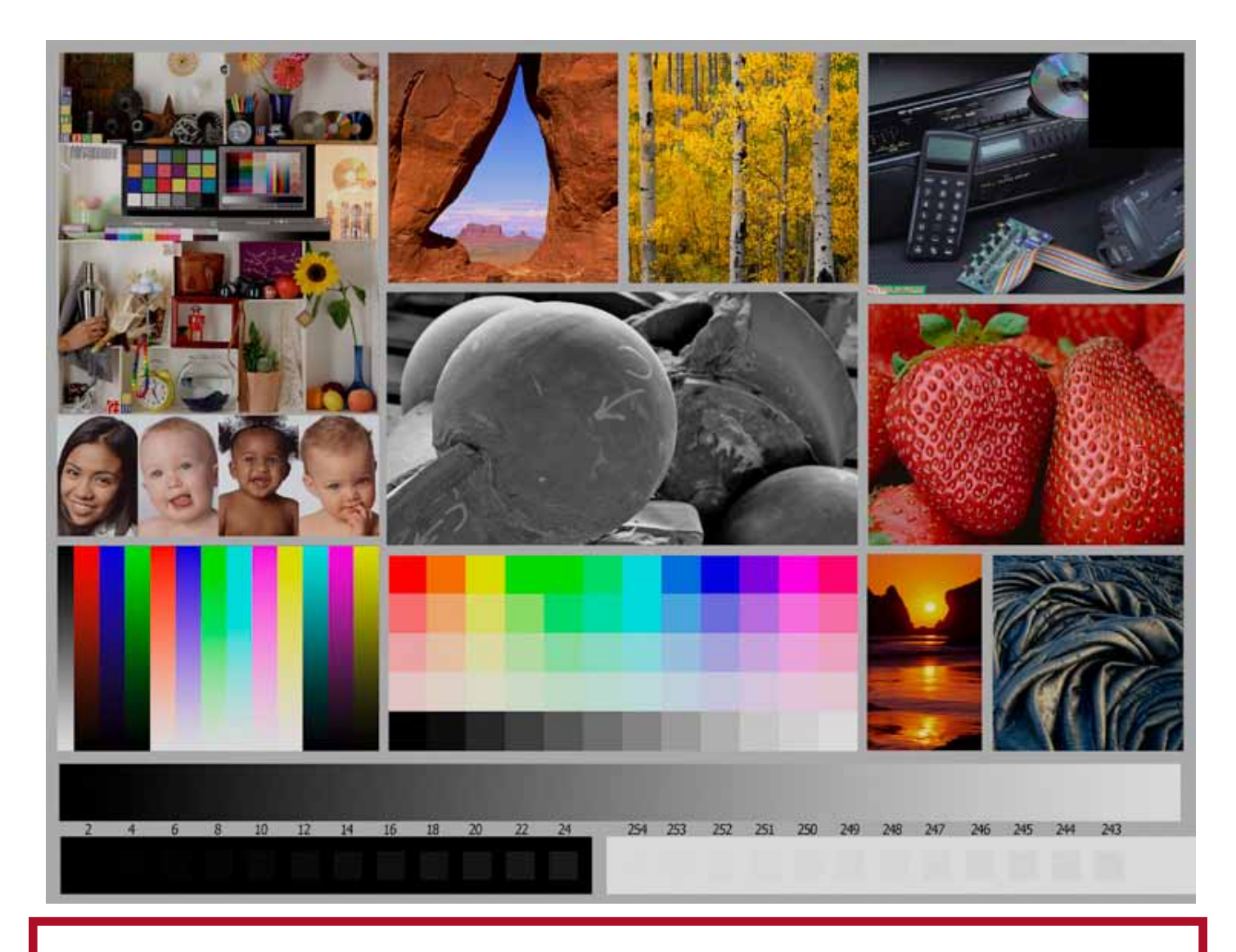

This is the image used to calibrate the Projector for PDI images. *(Note - do not use this image in the newsletter as it has been enlarged and therefore degraded.)* The file of this image is located on our website at http://www.tristatephotographicsociety.com/Documents/TristateProjector.jpg Once the image is open, right click on the image and choose "save image as" to save to the directory/folder where you want to keep the image. For any other questions, see Jerry Fritsch.

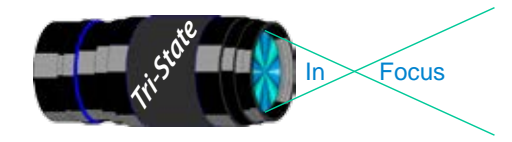

In www.tristatephotographicsociety.com

Volume 20, Issue #6, June/July 2013

## May Pictorial - Open - informal

### Slides - Accomplished

- 1 Jennings, Miriam Bud With Dew
- 2 Walter, Garry Male Box Turtle
- 3 Jennings, Maurice Wagon Wheel

## PDI - Tyro

- 1 Reeme, Pete Stormy Weather
- Maddin, Terri Best Of Show

- 1 Carpenter, Jerry Celebration On the River
- 2 Kubler, John Early Morning At Cades Cove
- 3 Kempf, Becky Ballerina
- 3 Thompson, Dan Aspens, Sage, Rocky Cliffs, & Pines
- 5 Charette, Nelson England Idlewild Pond
- 6 Everman, Wilda Last Year's Frond
- 7 Loughry, Donna Gibson Theatre

#### Prints - Tyro

- 1 Hathorn, Lisa Support Structure
- 2 Whitehead, Melvin A 100 Year Old Tobacco Barn Still Standing

## Prints - Accomplished

- 1 Kraus, Mark Butterfly Porn
- 2 Jones, Margaret Duchess
- 2 Jones, Richard Storm Brewing
- 4 Sallee, Joy Peruvian Fishing Boats
- 5 McBreen, Jane House On the Hill

## *June & July Competition Results will be in the next Issue.*

## May Nature -

## Open - Formal

# **Slides - Accomplished**<br>1 Walter, Garry Whoo Me?

- Walter, Garry
- 2 Jones, Richard Glossy Ibis
- 3 Jennings, Maurice A Cool Morning
- 4 Jennings, Miriam Small Waterfall
- 5 Jones, Margaret Nefertti

## PDI - Tyro

1 Reeme, Pete Multi-Spotted Butterfly

## PDI - Accomplished PDI - Accomplished

- 1 Kraus, Mark Indigo Bunting
- 2 Carpenter, Jerry Emerald Green Iguana
- 3 Thompson, Dan Way Too Close
- 4 Everman, Wilda Trillium In Bloom
- 5 Loughry, Donna Twin Lake Jackson Hole
- 6 Kubler, John Eye-To-Eye

## Prints - Tyro

1 Hathorn, Lisa You Had To Bee There

## Prints - Accomplished

- 1 McBreen, Jane Buzzing Around
- 2 Charette, Nelson Lady Bug

## B/W Prints - Accomplished

1 Ihrig, Bob Grotto Falls

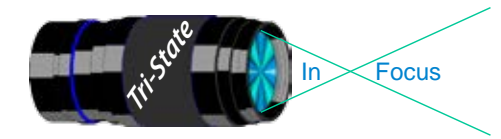

# **Please note meeting dates, times and locations will change for the next several months due to construction at the Center. Please check our website for up to date information. Latest news from Bob Ihrig is that while the construction outside is complete, they are working on the inside offices.**

## **July 2013 Meeting Dates:**

Friday, July 08 2013 - Pictorial - 1st Friday Boone County Public Library Time: 6:30 pm to 8:45 pm

Friday, July 19, 2013 - Nature - 4th Friday Boone County Public Library Time: 6:30 pm to 8:45 pm

## **August 2013 Meeting Dates:**

Friday, August 09, 2013 - Pictorial - 1st Friday Boone County Public Library Time: 6:30 pm to 8:45 pm

Friday August 23, 2013 - Nature - 4th Friday Boone County Public Library Time: 6:30 pm to 8:45 pm

# *Editor's Note:*

*Deadline for the Next Issue - August 2013 Monday August 01, 2013.* 

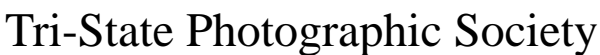

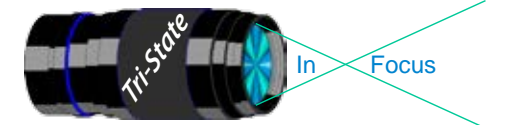

In www.tristatephotographicsociety.com

Volume 20, Issue #6, June/July 2013

## **TRISTATE PHOTOGRAPHIC SOCIETY COMPETITION CATEGORIES - 2013**

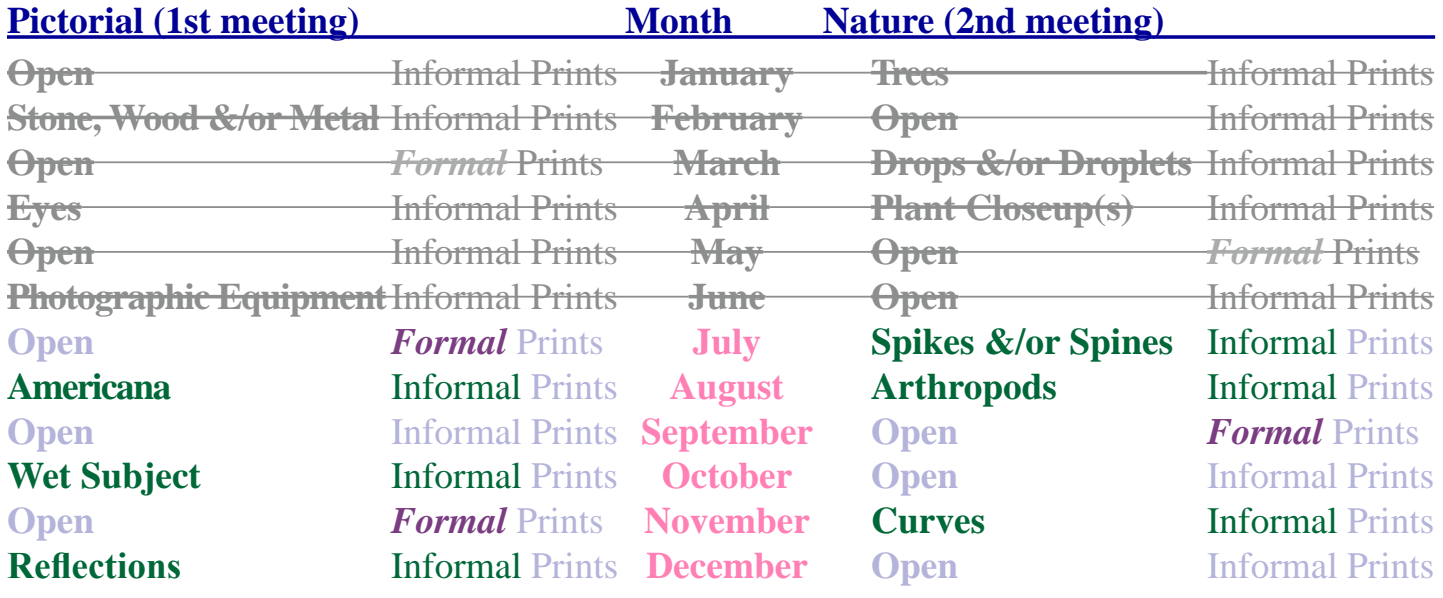

#### *Reminder: Limit 1 print for Competitions. A Formal print is Matted only no Frames.*

*Additional print(s) will be for Display and Discussion.*

# For PDI (Projected Digital Image)

If you would like to participate in the **P**rojected **D**igital **I**mages competitions you can email them to Jerry at jafritsch01@yahoo.com up through the Thursday before each Friday meeting. They should be JPEG format (.JPG file type) with the longest side having 750 pixels or less.

You can re-size the images in your digital processing software, usually under Image, then Image Size. Change the scale to pixels (not inches or cm),

and modify the longest side (height or width) to 750. The other dimension should automatically adjust.

If you don't know how to adjust the size, or can't, feel free to email the image to Jerry. He will adjust the size. For best color results, your JPEG image should also use a sRGB color profile.

Please include your name, the image title, and if you are competing in Tyro or Advanced categories in the e-mail.

The file used to Calibrate the Projector for PDI images is located on our website at http://www.tristatephotographicsociety.com/Documents/TristateProjector.jpg Once the image is open, right click on the image and choose "save image as" to save to the directory/folder where you want to keep the image.

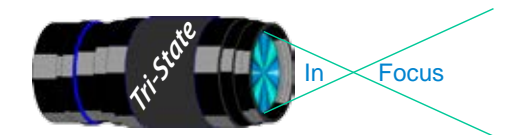

In Focus www.tristatephotographicsociety.com

Volume 20, Issue #6, June/July 2013

# **Topics for 2013 with Descriptions**

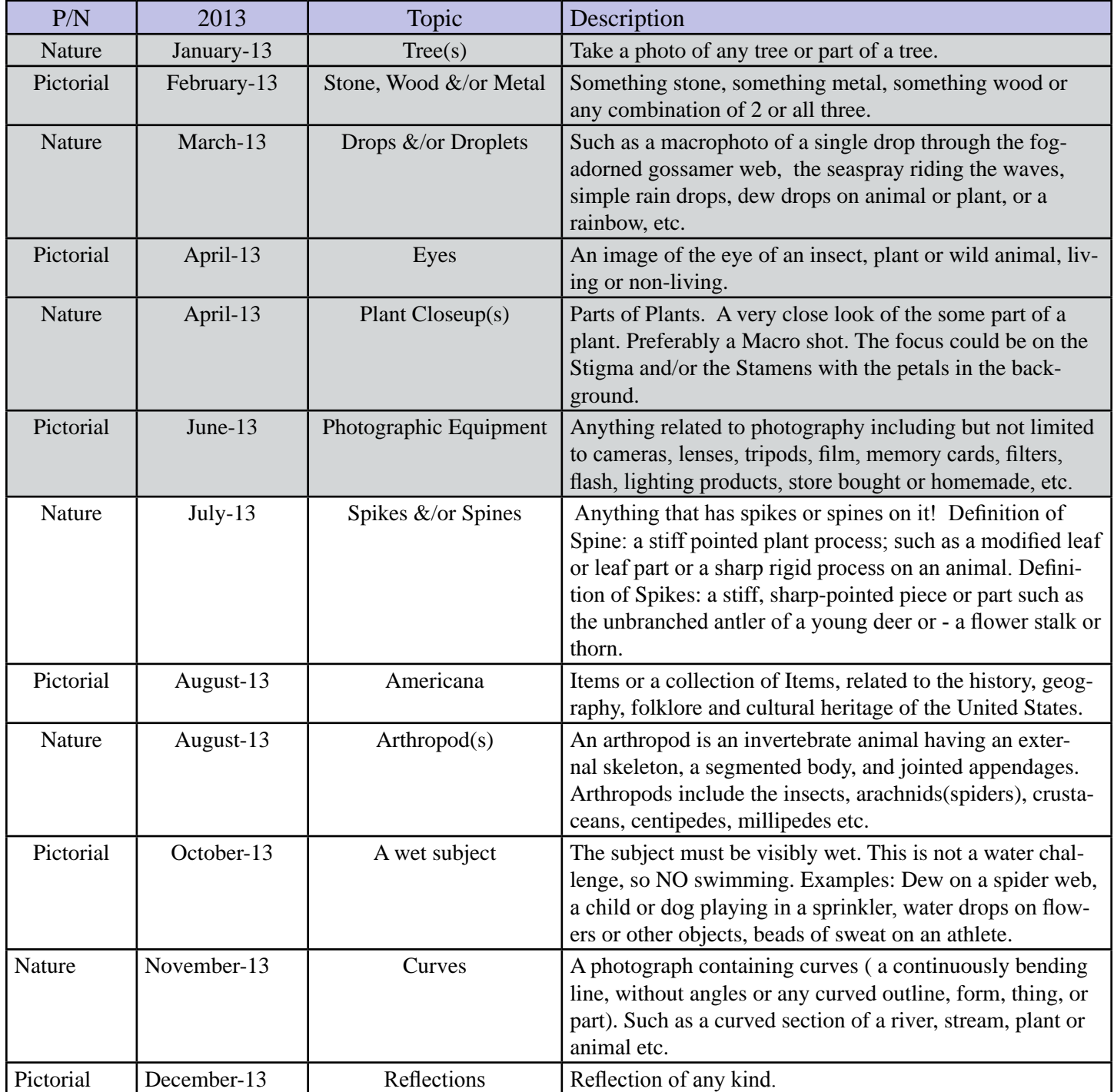

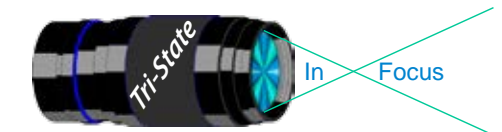

In Focus www.tristatephotographicsociety.com

Volume 20, Issue #6, June/July 2013

# **TRISTATE PHOTOGRAPHIC SOCIETY COMPETITION CATEGORIES - 2014**

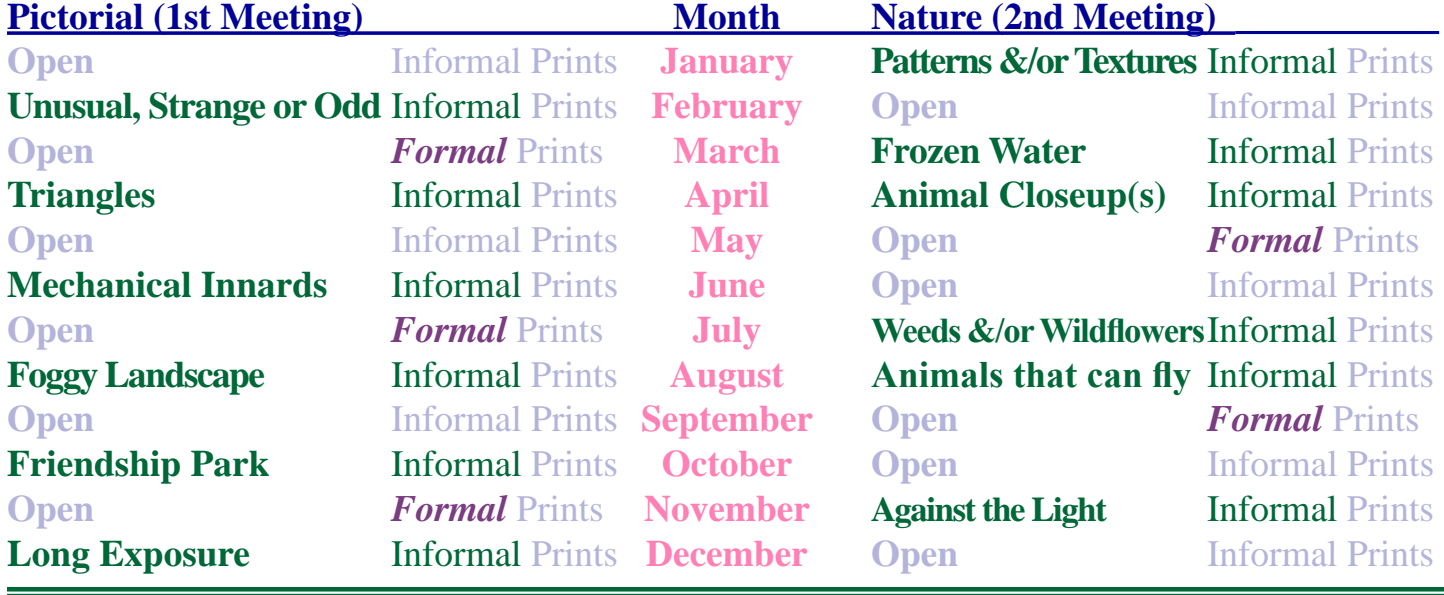

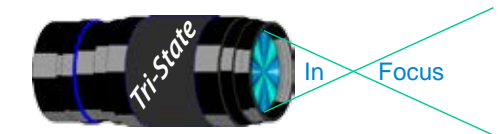

In Focus www.tristatephotographicsociety.com

Volume 20, Issue #6, June/July 2013

# **Topics for 2014 with Descriptions**

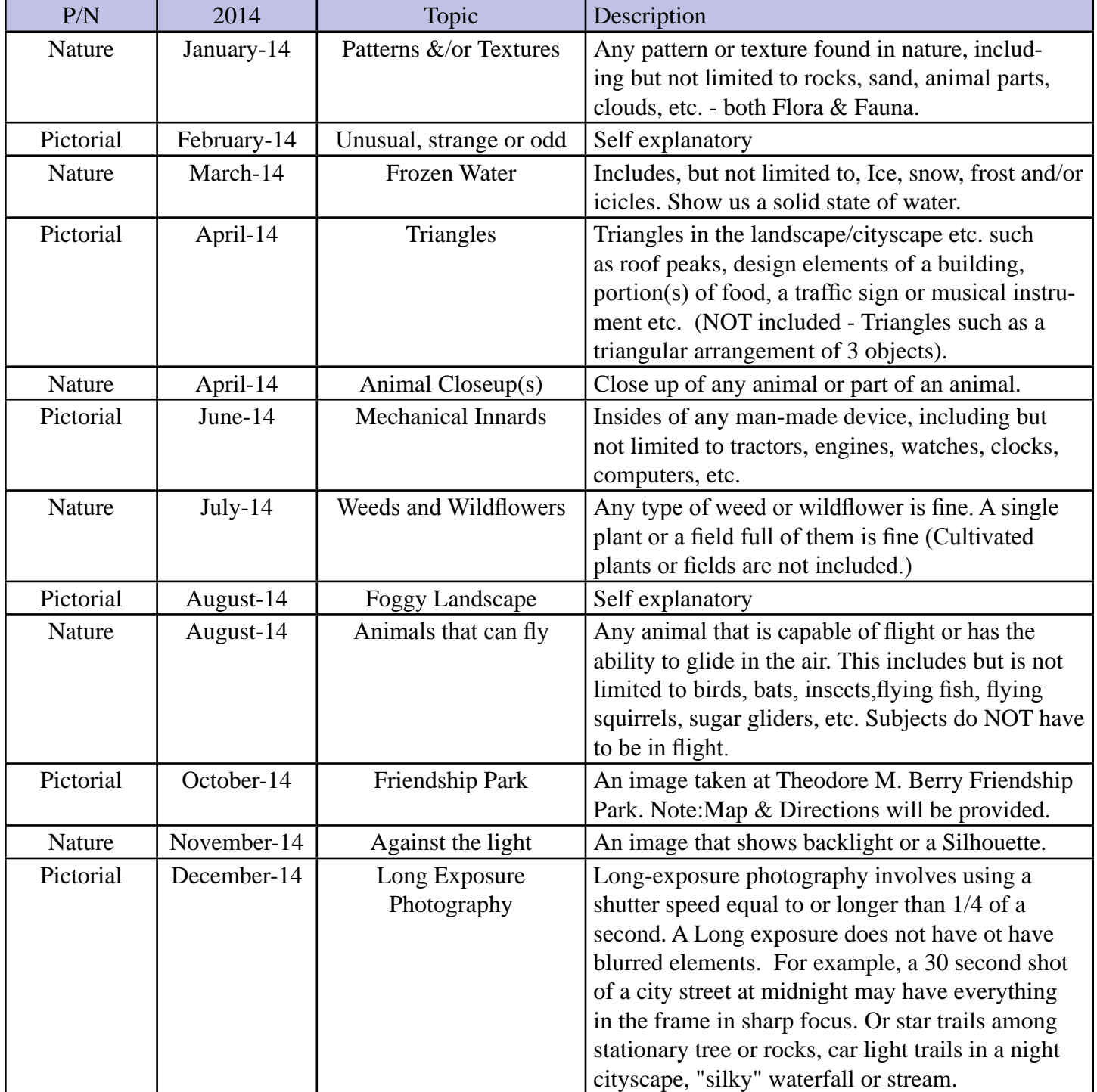

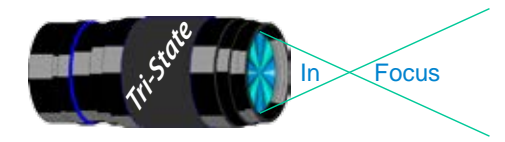

In www.tristatephotographicsociety.com

Volume 20, Issue #6, June/July 2013

## **Directions to Friendship Park**

Located on 1135 Eastern Ave. Cincinnati

from the Campbell County Cooperative Extension Service Office (where we have our meetings) Summary: 7.2 miles

- 1. Depart 3500 Alexandria Pike, Newport, KY 41076 [3500 Alexandria Pike, Newport, KY 41076] on US-27 [SR-1998] (North) 0.6 mi
- 2. Keep RIGHT onto I-471 5.8 mi
- 3. Entering Ohio
- 4. At exit 6A, turn RIGHT onto Ramp 153 yds
- 5. Keep LEFT to stay on Ramp 0.1 mi
- 6. Turn LEFT (South) onto E 3rd St 109 yds
- 7. 9Bear LEFT (South-East) onto Eggleston Ave, then immediately turn LEFT (North-East) onto US-50 TRUCK [US-52] 0.6 mi
- 8. Arrive 1135 Eastern Ave, Cincinnati, OH 45202 [1135 Eastern Ave, Cincinnati, OH 45202]

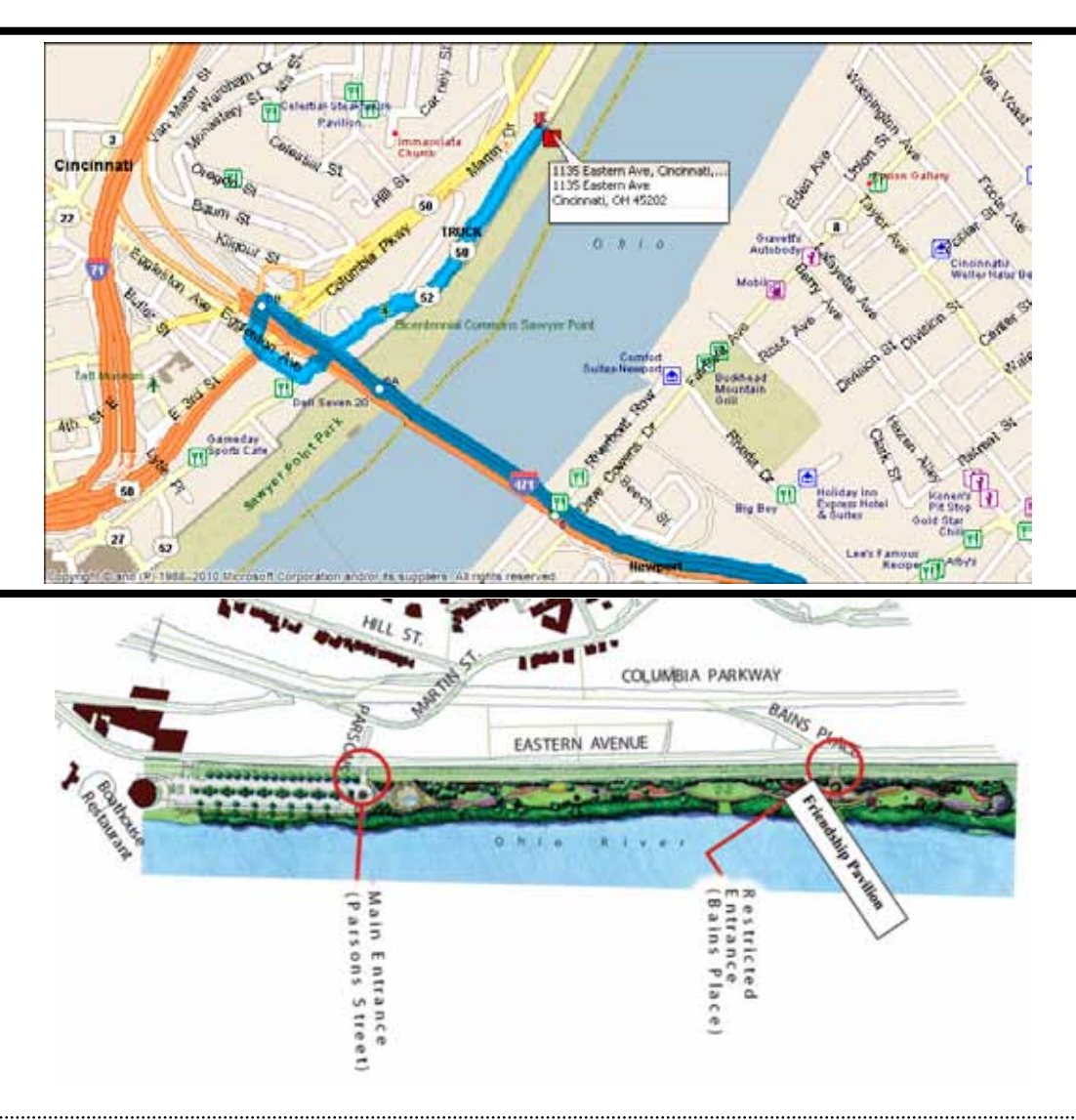

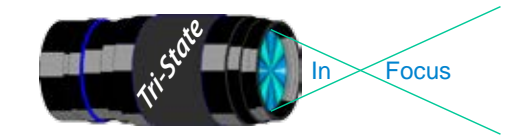

#### **Website:**

http://www.tristatephotographicsociety.com/

#### **Facebook:**

http://www.facebook.com/pages/Tri-State-Photographic-Society-Photo-Club-NKyCincinnati-Area/262631450437635?sk=wall&filter=1

#### **PSA:**

http://www.psa-photo.org/

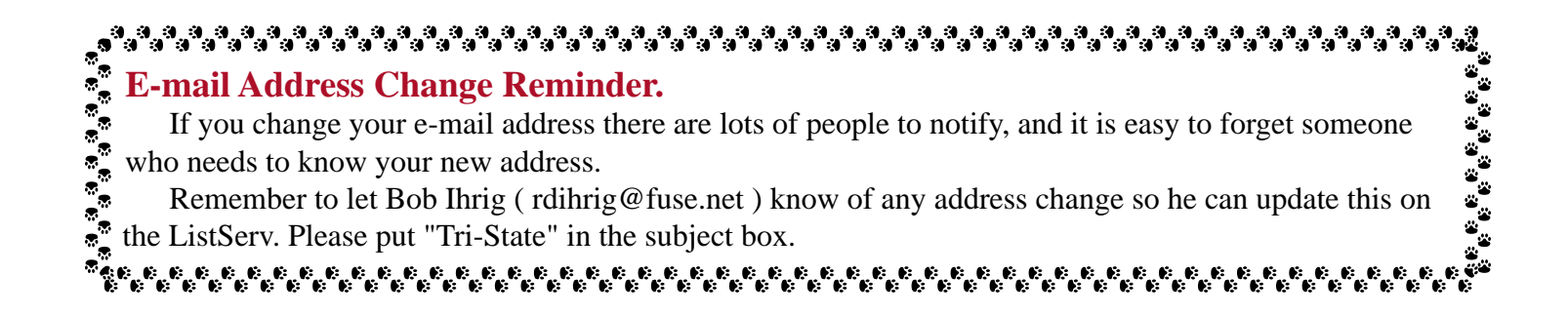

#### **2013 Tri-State Officers & Chairpersons**

**President** Margaret Jones **Vice-President** Becky Kempf **Secretary** John Kuhbler **Treasurer** Julie Adkins **Website** Donna Loughry **Banquet** Wilda Everman **Refreshments** Wilda Everman **Equipment** Steve Hannegan **Location & Setup** Bob Ihrig

**List-Serve News Group Manager** Bob Ihrig **Exhibits/Publicity** Keith Robinson **Field Trips** Dave Tubesing **Membership** Jerry Carpenter **Nature Slide Chair** Jerry Fritsch Mark Kraus **Pictorial Slide Chairs** Richard Jones Dan Thompson **Slide Projector Operator** Mark Kraus Garry Walters (alt.) **Digital Print Pictorial Chairs** Jane McBreen Nancy Beers

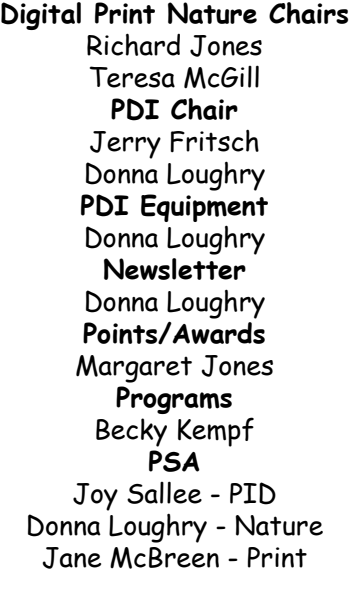